#### **Dr. Francisco Javier Soria López.**

Director de la División de Ciencias y Artes para el Diseño UAM Xochimilco.

## **INFORME FINAL DE SERVICIO SOCIAL.**

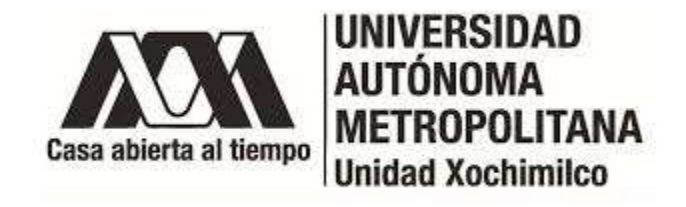

# **Programa Universitario de Estudios Metropolitanos (PUEM).**

**Periodo:** 2-Febrero-2021 al 2-Agosto-2021

**Proyecto:** Integración y escalamiento del banco de datos alfanumérico y geográfico del Laboratorio de Sistemas de Información Geográfica del PUEM

**Clave:** XCAD000361

**Responsable del proyecto**: Arq. Eduardo Preciat Lámbarri.

**Alberto Pérez Landeros**

**Matricula:**2173068590 **Licenciatura:** Planeación Territorial

**División:** Ciencias y Artes para el Diseño

**Correo electrónico:** [perezlanderos.alberto@gmail.com](mailto:perezlanderos.alberto@gmail.com)

**Núm. Tel.:** 5534474057

#### **Introducción.**

Como consecuencia de la evolución vertiginosa que ha tenido el avance tecnológico en las últimas décadas, vinculado particularmente a la revolución en la microelectrónica y en el manejo de la información, en la actualidad contamos con sistemas capaces de soportar cantidades inimaginables de datos e información.

Es así que se ha agregado el componente geográfico, por lo que pasa ahora a ser información georreferenciada.

Según Víctor Olaya, "se trata de información a la cual puede asignarse una posición geográfica, y es por tanto información que viene acompañada de otra información adicional relativa a su localización". (Olaya, 2016)

Para este tipo de información son de gran utilidad los Sistemas de Información Geográfica (SIG) puesto que según el Servicio Geológico Mexicano (2017) un SIG es un software específico que permite a los usuarios crear consultas interactivas, integrar, analizar y representar de una forma eficiente cualquier tipo de información geográfica referenciada asociada a un territorio, conectando mapas con bases de datos.

Dicho esto, durante el periodo de prestación de mi servicio social (del 2 de febrero al 2 de agosto de 2021) en el PUEM, realicé 3 actividades, relacionadas con el procesamiento de información catastral y la recopilación de información contenida en mapas temáticos, la cual fue capturada en tablas de Excel y que posteriormente será utilizada para la realización de una mapoteca digital.

Por otra parte, de acuerdo con el INAFED el catastro en términos generales es el censo analítico de la propiedad inmobiliaria, que tiene el propósito de ubicar, describir y registrar las características físicas de cada bien inmueble con el fin de detectar sus particularidades intrínsecas que lo definen tanto material como especialmente.

Se cree importante definir lo que es el catastro, ya que este tipo de información catastral se procesó para dos alcaldías durante mi estadía en el PUEM; La primera corresponde a la Alcaldía Miguel Hidalgo, en donde las capas de información fueron divididas por colonia, sobre las cuales se hacia la delimitación de los predios y las calles pertenecientes a la colonia.

Mientras que para la Alcaldía Cuajimalpa, se recopiló información del Censo de escuelas, maestros y alumnos de educación básica y especial 2013.

Para esta actividad se me asignaron únicamente las escuelas secundarias, en donde a través del Atlas educativo se obtuvo la información correspondiente de las escuelas públicas y privadas pertenecientes a la demarcación territorial de Cuajimalpa.

Por último, el proyecto de recopilación de información de mapas para la mapoteca consistió en la observación y captura de información en tablas de Excel de mapas a escala barrial

Las actividades mencionadas previamente, fueron realizadas en el software ArcGis para Sistema de Información Geográfica y en hojas de cálculo Excel, por lo tanto, se trabajó con información georreferenciada y bases de datos.

Dicho esto, el presente informe tiene la finalidad de documentar en escrito las actividades realizadas durante el periodo de prestación de mi servicio social y que ayudaron para mi formación profesional.

# **Objetivo general.**

Identificar e inventariar la información geográfica y alfanumérica existente en los bancos de información del PUEM.

## **Objetivos particulares.**

Procesar y sistematizar los datos geográficos, estadísticos y mapas con criterios y estándares que aseguren una adecuada normalización y estandarización de la información.

Identificar y poner en práctica mecanismos que amplíen los métodos de gestión de la información geográfica.

## **Actividades realizadas.**

## • **Organización de información catastral en la alcaldía Miguel Hidalgo.**

En esta actividad se me proporcionó información catastral de la Alcaldía Miguel Hidalgo, en donde se incluían las capas de:

- 1. Colonias
- 2. Predios
- 3. Calles

Para esta actividad la tarea principal fue separar la información colonia por colonia, para posteriormente almacenarla en carpetas, las cuales fueron nombradas por su clave.

Para poder tener un orden de las claves de estas manzanas, se me proporcionó una tabla de Excel en donde venia el número total de las colonias y su clave correspondiente.

Una vez delimitadas las alcaldías se tenía que hacer el recorte de las capas de los predios y las calles (las cuales se encontraban en formato de puntos).

Una de las dificultades que se presentó a la hora de realizar esta actividad, fue el tipo de recorte que se iba a implementar.

En el Sistema de Información Geográfica que se utilizó, lo más común es realizar el recorte por medio de una herramienta de geoprocesamiento llamada "Clip" definida según Gonzales como "Proceso de extracción de una subclase de datos espaciales dentro de un grupo de datos mayor, mediante la selección única de los datos localizados dentro de unos límites prefijados", es decir, esta herramienta nos permite hacer el recorte de una capa tomando como referencia otra, o bien según la definición anterior, la capa de los predios en este caso sería la subclase y la capa de las colonias seria el grupo de datos mayor con limites prefijados.

Sin embargo, este tipo de recorte no es el idóneo, ya que al realizar el corte únicamente por los límites establecidos, y al no contar siempre con la misma delimitación (en lo que respecta a predios y colonias), es decir, no existe una delimitación exacta entre ambas capas, puede presentarse la perdida de información vectorial de algunos predios que se encuentren fuera del límite de las colonias.

Por lo tanto, se optó por realizar primero una selección por localización "Select By Location" para posteriormente hacer un zoom a las capas de información y corroborar que la selección se realizó únicamente para los predios deseados.

Según el portal de "ArcGIS for Desktop" este tipo de selección permite seleccionar entidades en función de su ubicación relativa a las entidades de otra capa. Por ejemplo, si desea saber cuántas casas se vieron afectadas por una reciente inundación, podría seleccionar todas las casas que están dentro de los límites de la inundación.

Dicho esto, al momento de realizar la selección tenemos distintos métodos para realizarla, sin embargo para esta actividad se utilizó el método de "Intersect the source layer feature" mediante el cual se lleva a cabo una selección de los elementos que están dentro de la capa base (en este caso las colonias), y a diferencia de la herramienta "clip", en este método de selección no se borran los límites de los predios que salen ligeramente, es decir, si un predio se encuentra dentro de los límites de una colonia, pero sale ligeramente, se respetan todos sus límites. A continuación se presenta un ejemplo grafico del método utilizado.

Ejemplo: "Intersect the source layer feature"

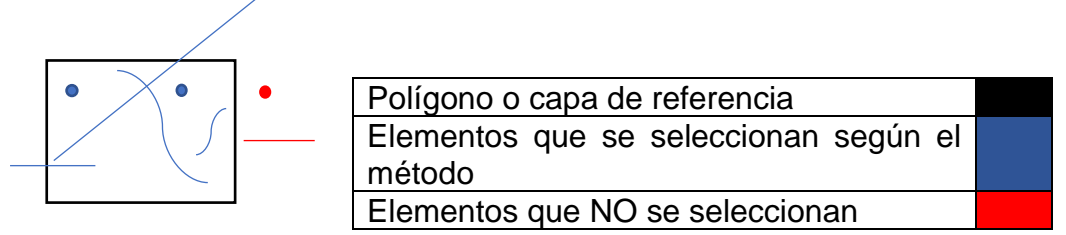

Gráfico 1. Ejemplo del método utilizado en la selección por localización

De tal forma que con este método, se pudo realizar de manera más sencilla la selección de los predios y las calles en formato punto que pertenecieran a los limites de la colonia establecida.

Por otra parte, en caso de que un predio se localizara dentro de los límites de dos colonias, se procedió a determinar en qué colonia abarcaba mayor superficie para asignarlo a ella.

## • **Captura de información de educación básica en los predios correspondientes.**

Para llevar a cabo esta actividad se me proporcionó la siguiente información:

- Capa de información del catastro de la Alcaldía Cuajimalpa.
- Diccionario de datos de los campos por llenar.
- Ejemplo del llenado de la información para cada escuela en una tabla de Excel.

Esta actividad constó básicamente de la captura de información relacionada con las secundarias, tales como su dirección, tipo de sostenimiento, tipo de turnos, numero personal, número de alumnos, mobiliario, grado de rezago, y disponibilidad de servicios, por mencionar algunos.

Esto se realizó para cada una de las secundarias y la información fue obtenida del Atlas educativo del Censo de escuelas, maestros y alumnos de Educación Básica y especial 2013.

La problemática principal en esta actividad fue la identificación exacta de los predios a los cuales pertenecen las secundarias, ya que en la gran mayoría no correspondía la información con el predio señalado. Por tal motivo, me tuve que auxiliar de la herramienta "Street view" de Google Earth para identificar el predio correcto.

Una vez vaciada la información en la tabla de atributos y los campos correspondientes en cada uno de los predios, se realizó una tabla de Excel con la misma información e incluso de agregó más.

El archivo de Excel se dividió en diferentes hojas, las cuales llevaron por título el nombre de la Colonia, por lo tanto la información se encuentra organizada en hojas de Excel con el nombre respectivo de la colonia a la que pertenece.

## • **Captura de información contenida en mapas para una mapoteca.**

La información proporcionada para esta actividad fue la siguiente:

- 77 mapas a escala barrial de diferentes Estados de la República Mexicana.
- Tabla de Excel con los campos asignados para llenar.

- Guía para la elaboración de una nueva clave de identificación para los mapas.

Para realizar esta actividad fue necesario observar mapa por mapa la información contenida para su posterior captura en la tabla de Excel. Algunos de los campos por llenar eran: Estado, Municipio, clave del mapa, nombre del mapa, información contenida en el mapa, parámetros geográficos, escala, fecha, fuentes de información, nombre origen del archivo, etc. Para posteriormente del vaciado de la información generar una clave nueva para su identificación.

# **La Clave está compuesta por:**

P (#Proyecto 3 CARACTERES).CveMapa(SIN GUIÓN)ESTADO(2 CARACTERES) .Consecutivo(2 CARACTERES)

# **Ejemplos:**

- P012.DPS8CH. 01
- P012.DPS8BC. 02

## **Donde:**

- P= Proyecto
- 3 caracteres: número del proyecto
- DPS8: Clave del mapa
- CH o BC: Abreviación del Estado (Chihuahua/Baja California)
- 2 caracteres: Consecutivo de mapas, ya que había mapas con la misma clave y estado, de modo que estos últimos números serían los diferenciadores de uno con el otro.

Los mapas eran legibles y su información contenida correspondía a temas como: Equipamientos y servicios, riesgo y vulnerabilidad, infraestructura, imagen urbana, simbología básica y proyectos y acciones estratégicas.

## **Metas alcanzadas:**

Con las actividades previamente descritas, las metas alcanzadas fueron las siguientes:

- Se logró organizar los predios y calles de toda la Alcaldía Miguel Hidalgo según sus colonias, obteniendo como resultado 40,351 predios distribuidos en 85 colonias.
- Se logró la captura de información para 41 secundarias en sus predios correspondientes distribuidas en 14 de las 51 colonias con las que cuenta le demarcación geográfica de Cuajimalpa.
- Se logró la captura de un total de 77 mapas correspondientes a barrios de Estados como Chihuahua, Baja California, Guerrero, Durango, Puebla y Tlaxcala para su posterior publicación en una mapoteca.

#### **Resultados y conclusiones.**

Con la realización de estas actividades obtuve nuevas habilidades para el procesamiento, la organización y la captura de datos geográficos de forma minuciosa para su correcto almacenaje y divulgación.

Así mismo, en el transcurso de la licenciatura uno se da cuenta de la deficiencia de información que muchas veces existe para un análisis más a detalle. Si bien mucha información se encuentra en los portales digitales, la mayoría de las veces es ineficiente y se encuentra desactualizada, situación que durante mi prestación del servicio no fue la excepción en el caso de la información de educación básica.

Por lo tanto, se cree que se debe tomar más importancia al manejo y generación de información georreferenciada, ya que esta, en la actualidad, se ha convertido en información indispensable para los análisis relacionados con la gestión del territorio y afines.

#### **Recomendaciones.**

Seguir por el camino de la generación de información geográfica para la comunidad universitaria a la cual muchas veces no tenemos acceso.

## **Bibliografía.**

- Olaya, V. (s. f.). *¿Qué es un SIG?* Volaya. Recuperado 6 de octubre de 2021, de [https://volaya.github.io/librosig/chapters/Introduccion\\_fundamentos.html](https://volaya.github.io/librosig/chapters/Introduccion_fundamentos.html)
- Servicio Geológico Mexicano. (2017, 22 marzo). *Introducción Sistemas de información geográfica*. Gobierno de México. Recuperado 6 de octubre de 2021, de <https://www.sgm.gob.mx/Web/MuseoVirtual/SIG/Introduccion-SIG.html>
- INAFED. (s. f.). *Guía técnica 21. La administración del catastro municipal*. Recuperado 6 de octubre de 2021, de [http://www.inafed.gob.mx/work/models/inafed/Resource/335/1/images/guia21\\_la\\_a](http://www.inafed.gob.mx/work/models/inafed/Resource/335/1/images/guia21_la_administracion_del_catastro_municipal.pdf) [dministracion\\_del\\_catastro\\_municipal.pdf](http://www.inafed.gob.mx/work/models/inafed/Resource/335/1/images/guia21_la_administracion_del_catastro_municipal.pdf)
- González, R. G. A. (s. f.). *Diccionario de términos SIG*. fcnym. Recuperado 6 de octubre de 2021, de [https://www.fcnym.unlp.edu.ar/catedras/geofoto/geo\\_html/informacion/pdf/dicciona](https://www.fcnym.unlp.edu.ar/catedras/geofoto/geo_html/informacion/pdf/diccionario_sig.pdf) [rio\\_sig.pdf](https://www.fcnym.unlp.edu.ar/catedras/geofoto/geo_html/informacion/pdf/diccionario_sig.pdf)